### **SAM.gov**

### **Verification of Federal Representations & Certifications**

All businesses and other entities doing business with the federal government are required to register for a Unique Entity Identifier also known as a UEI. A UEI is issued by the System for Award Management (SAM); the UEI replaced the DUNS number as the authorized identifier for the federal government.

For those contracts utilizing Federal Funds, verification of Federal representations and certifications is required. This is discussed within the Federal Terms & Conditions which must be included within all contracts utilizing Federal funds. Please see the verbiage below.

*Prohibition on Certain Telecommunications and Video Surveillance Services or Equipment* 

The Contractor agrees it will not provide or use covered telecommunications equipment or services in the performance of this *contract in compliance with 2 CFR 200.216. Covered telecommunications equipment or services has the meaning provided in Public Law 115-232, section 889.* 

When viewing an entity's registration within SAM.gov, there is an option available that allows a user to download a PDF report which provides all representations and certifications made by each entity.

This resource provides the steps required to download an entity's representations and certifications report.

The applicable representations can be found under FAR  $52.204 - 26$  and DFAR 252.204 – 7016.

Acronyms:

FAR: Federal Acquisition Regulation

DFARS: Defense Federal Acquisition Regulation Supplement

### Website Address: SAM.gov

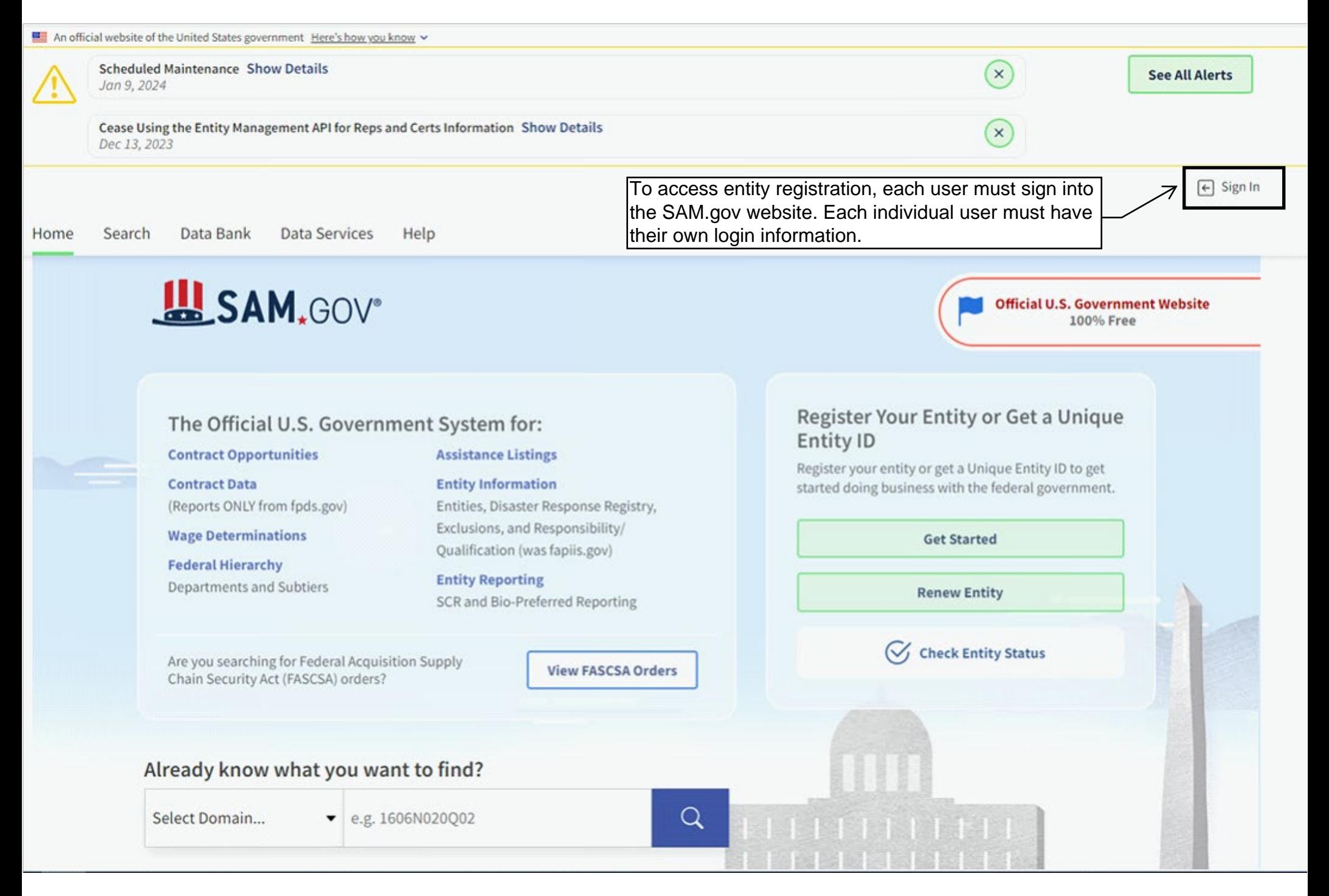

An official website of the United States government Here's how you know v

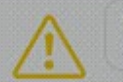

**Scheduled Maintenance Show Details** Jan 9, 2024

Cease Using the Entity Management API for Reps and Certs Information Show Details Dec 13, 2023

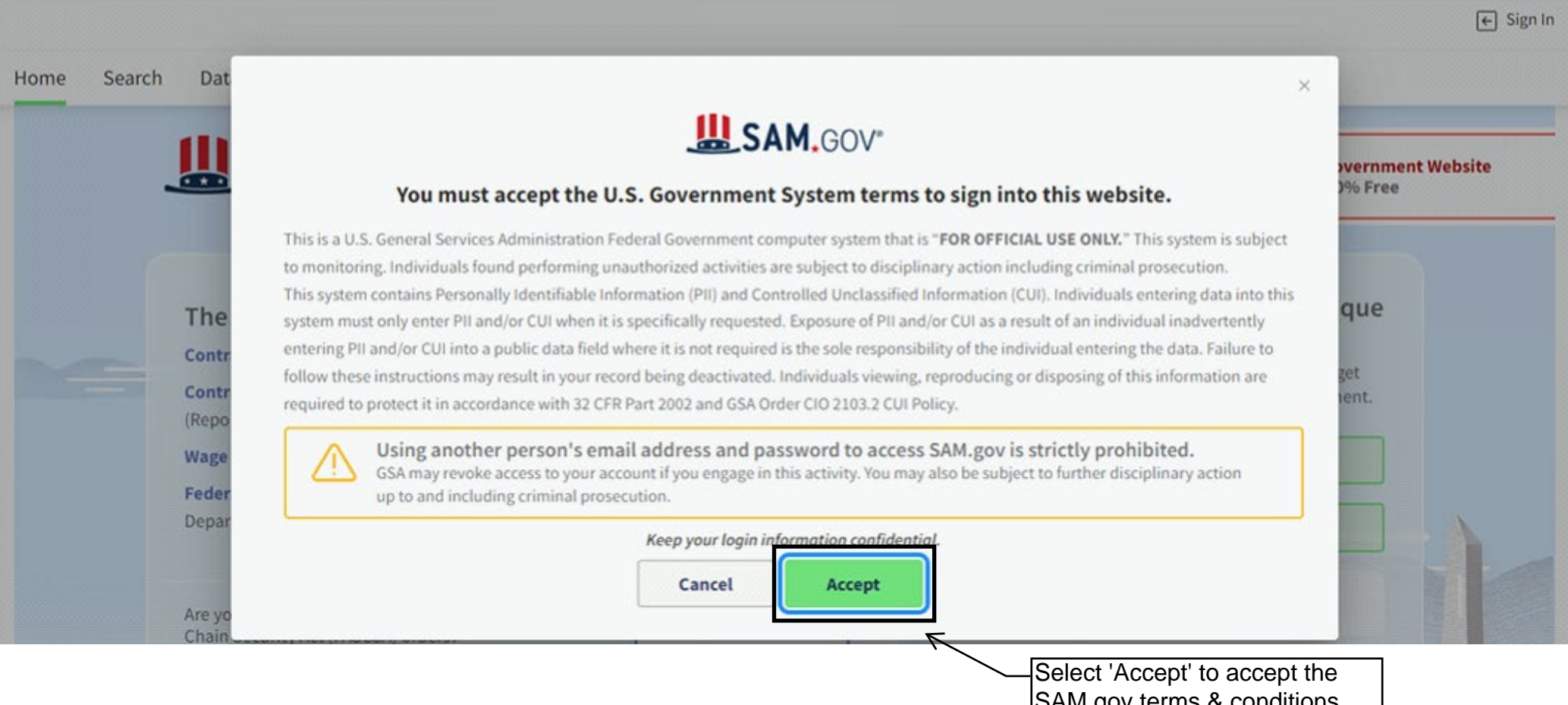

SAM.gov terms & conditions.

 $(x)$ 

**See All Alerts** 

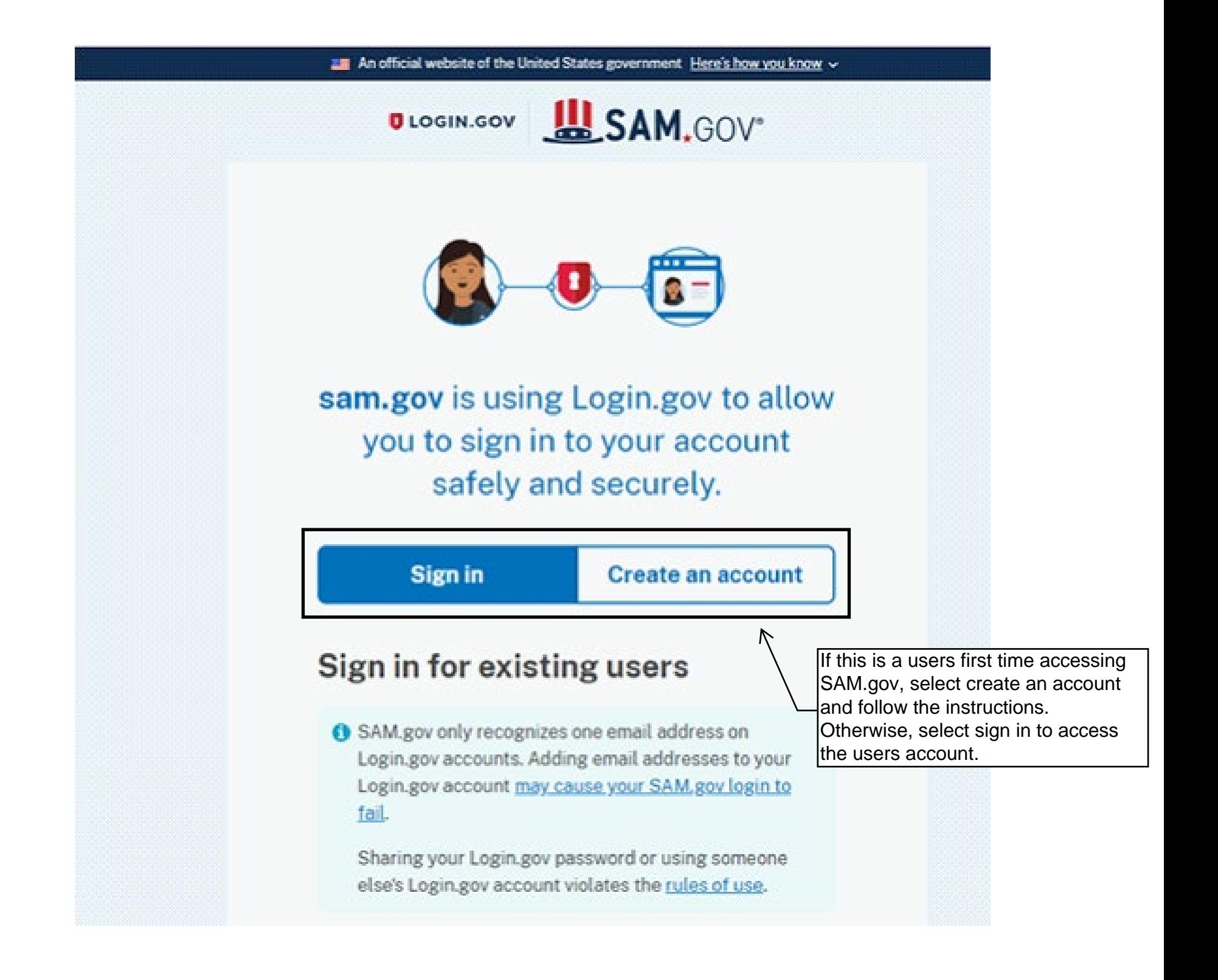

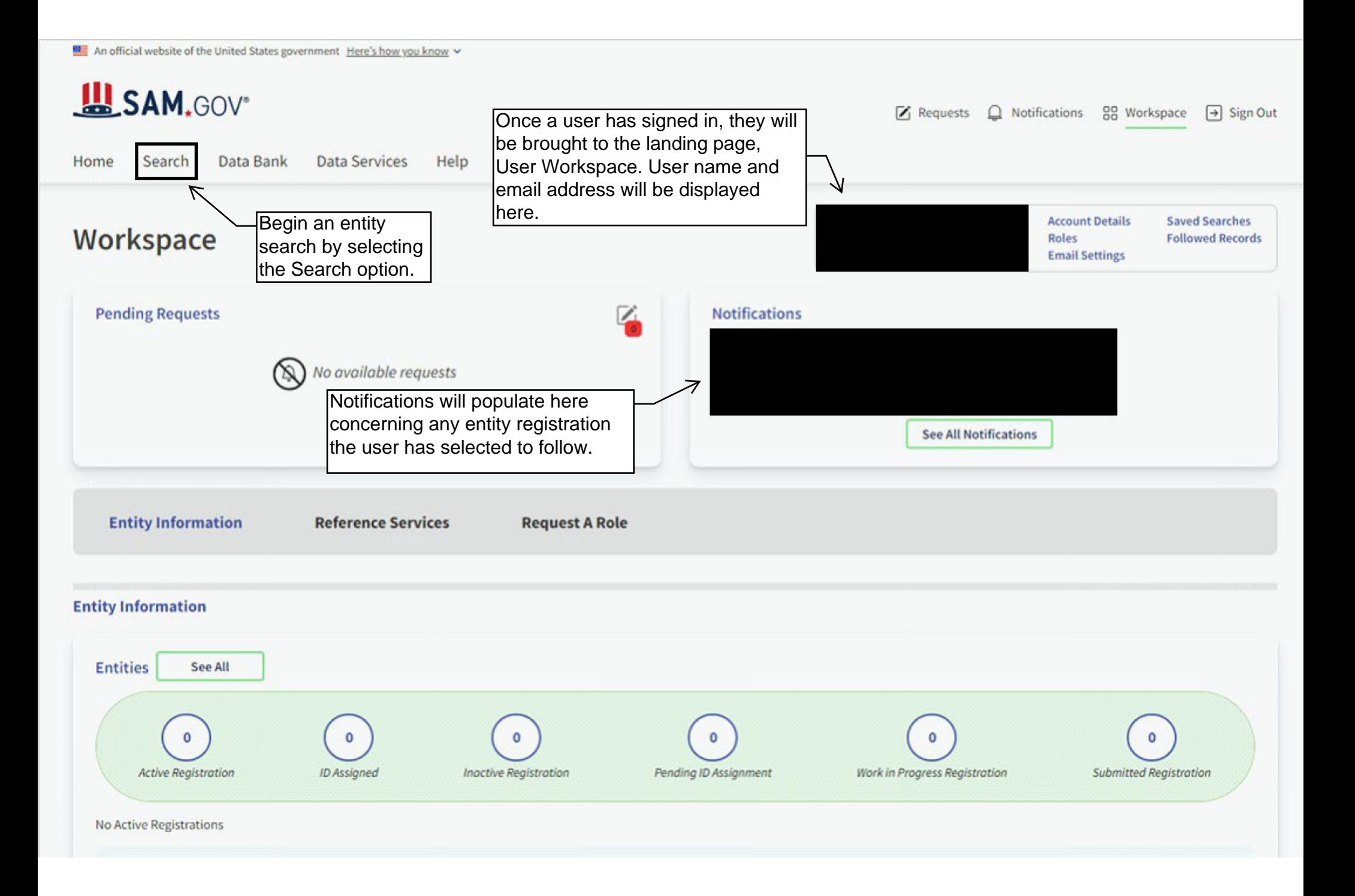

An official website of the United States government Here's how you know ~

# **LASAM.GOV**

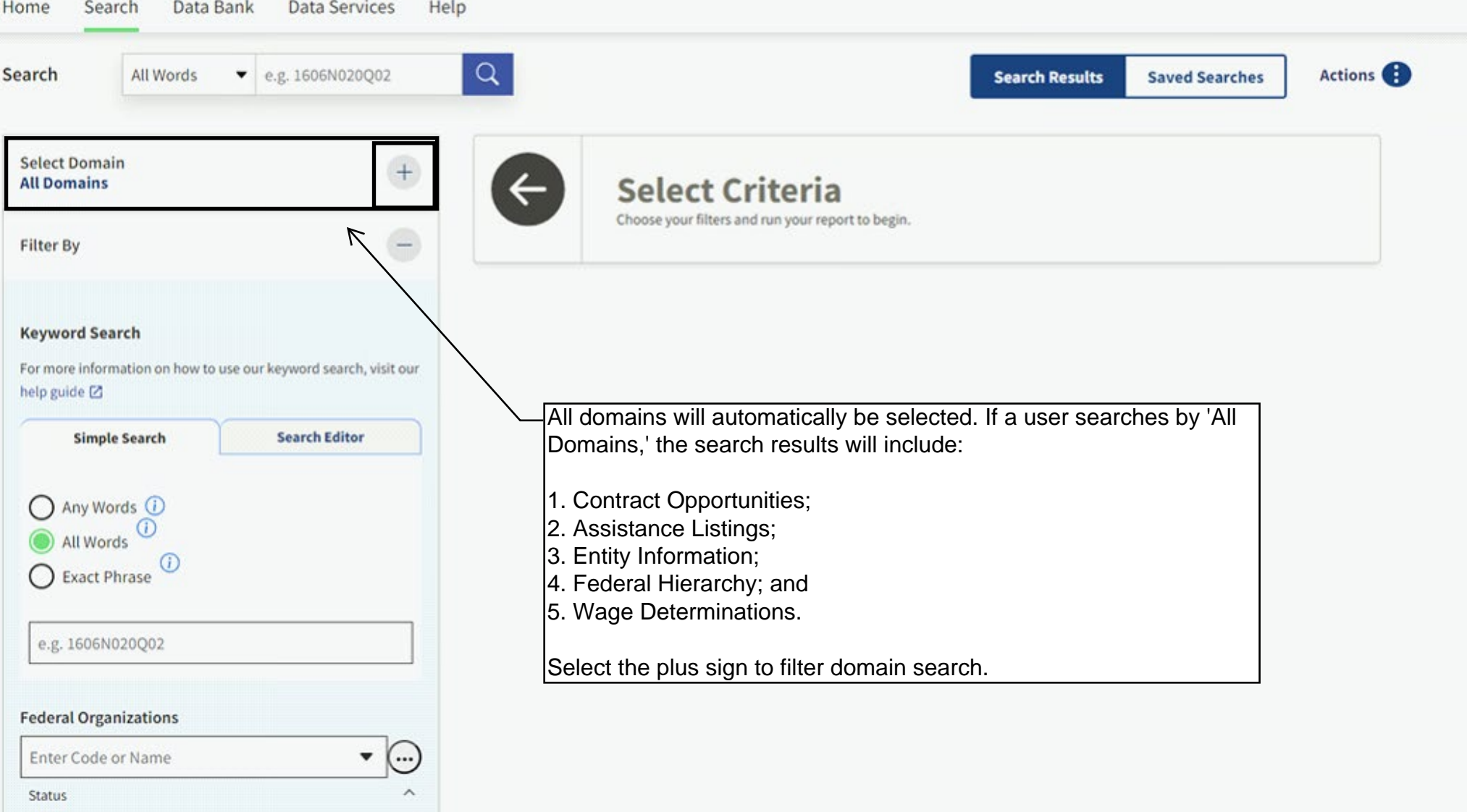

An official website of the United States government Here's how you know v **LAN.GOV**  $\mathbb{Z}$  Requests △ Notifications 88 Workspace → Sign Out Search Data Bank **Data Services** Help Home  $Q$  $\bullet$  e.g. 1606N020Q02 Actions Search All Words **Search Results Saved Searches Select Domain Select Criteria Entity Information** Choose your filters and run your report to begin. **All Domains Contract Opportunities Assistance Listings Entity Information** ≤ Select Entity Information to search for **Federal Hierarchy** only an entity's registration and certifications. **Wage Determinations** 

An official website of the United States government Here's how you know ~

# **LASAM.GOV**

A Notifications 88 Workspace  $\rightarrow$  Sign Out  $\mathcal{V}_1$  Requests

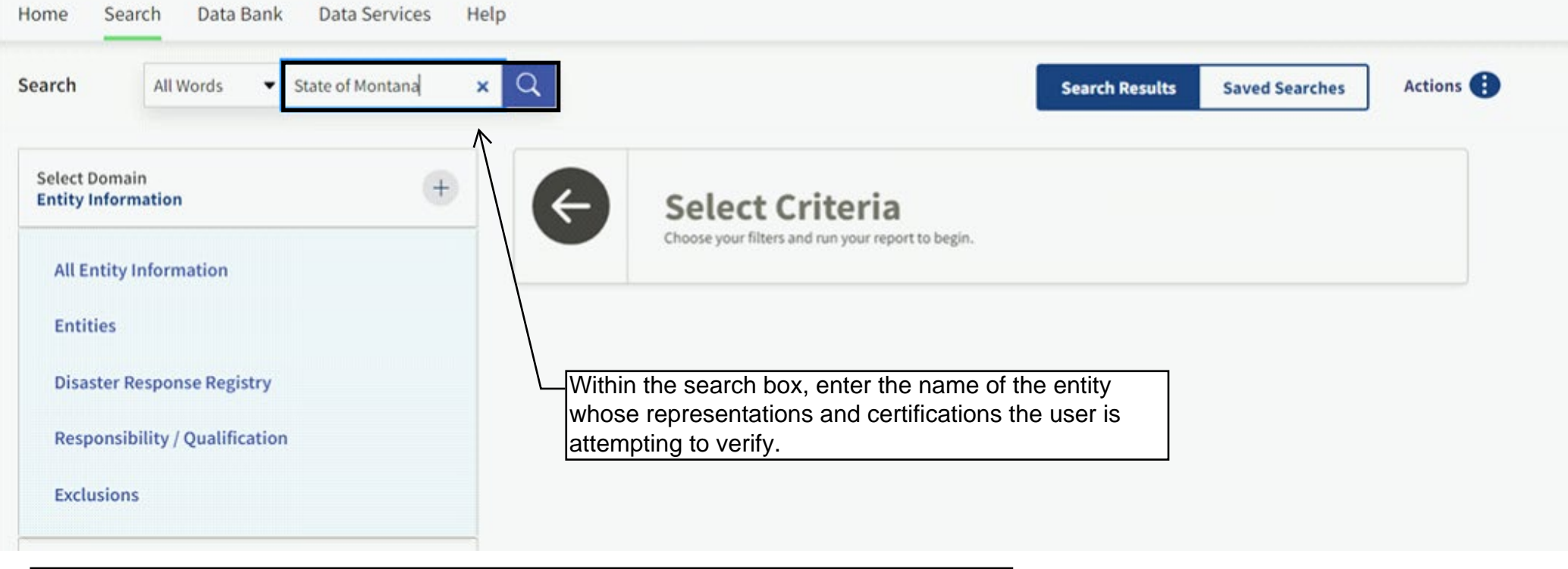

For this example, we will search for the State of Montana, Department of Administrations entity registration by entering 'State of Montana'.

Entity Search Tip:

If the search does not generate the registration in question, please verify the legal name of the entity. Many businesses or entities have a DBA or 'Doing Business As' name and the search may not return the correct corresponding entity registration.

An official website of the United States government Here's how you know v

# **LA SAM.GOV**\*

Home Search Data Bank Data Services Help

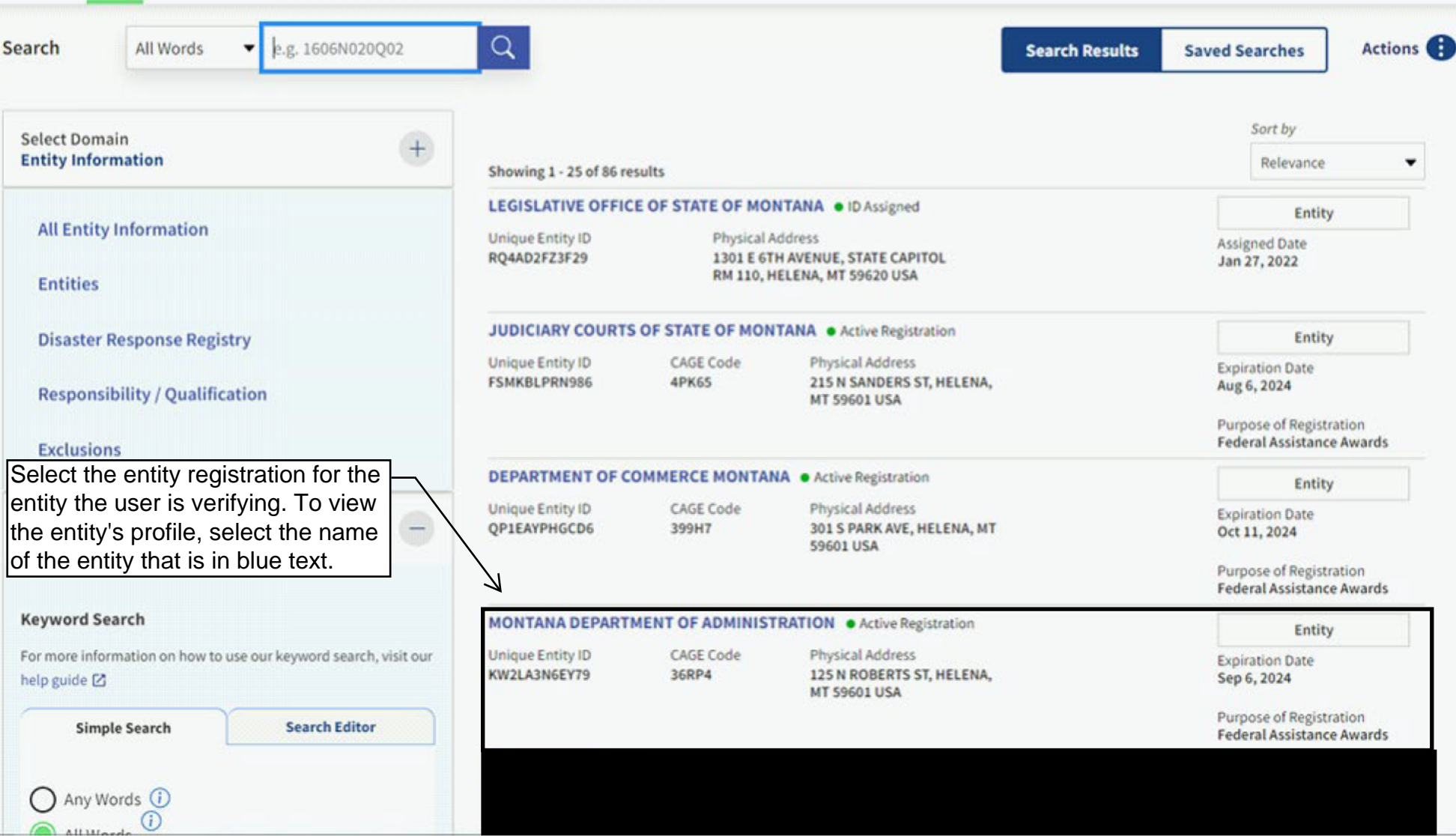

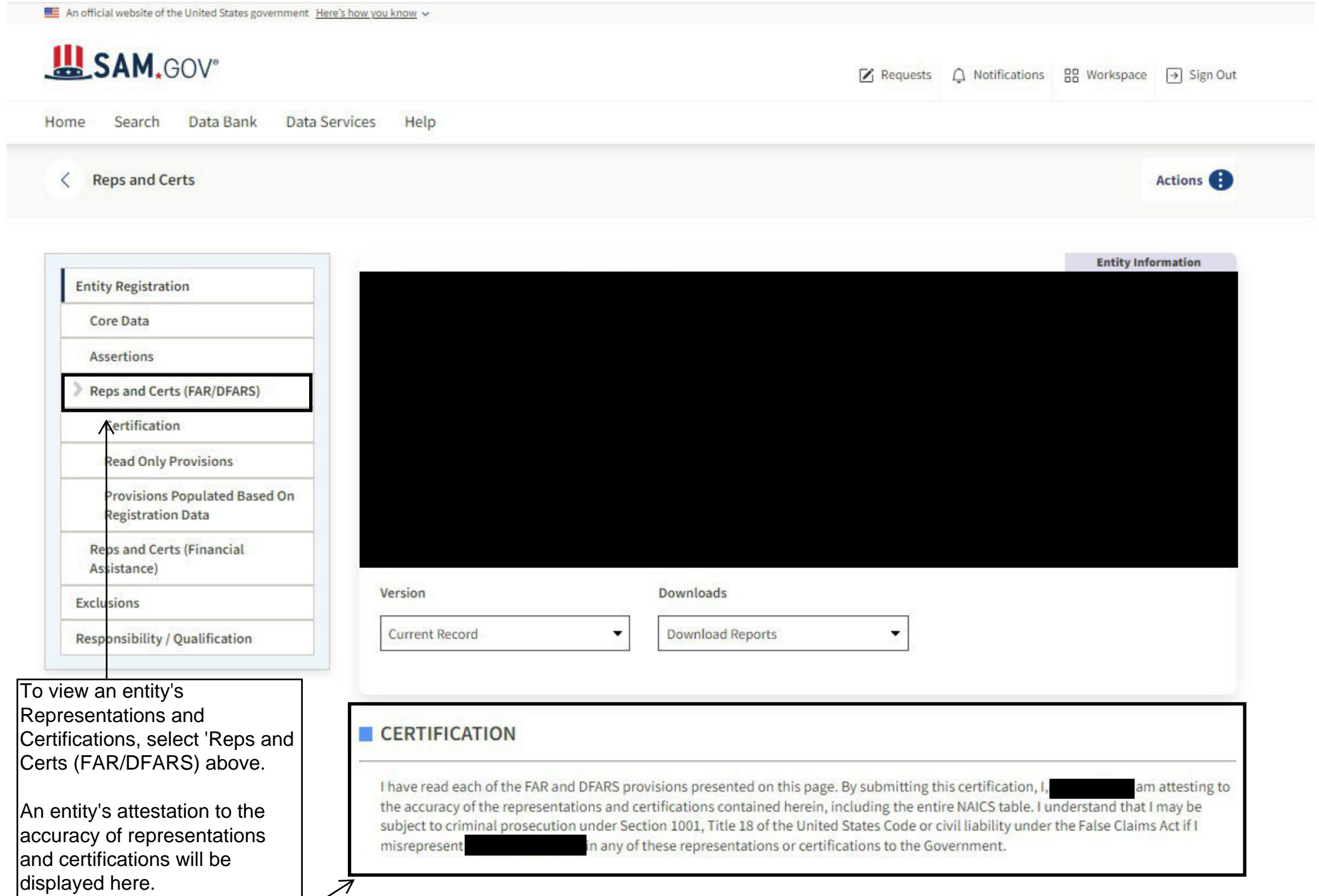

l/

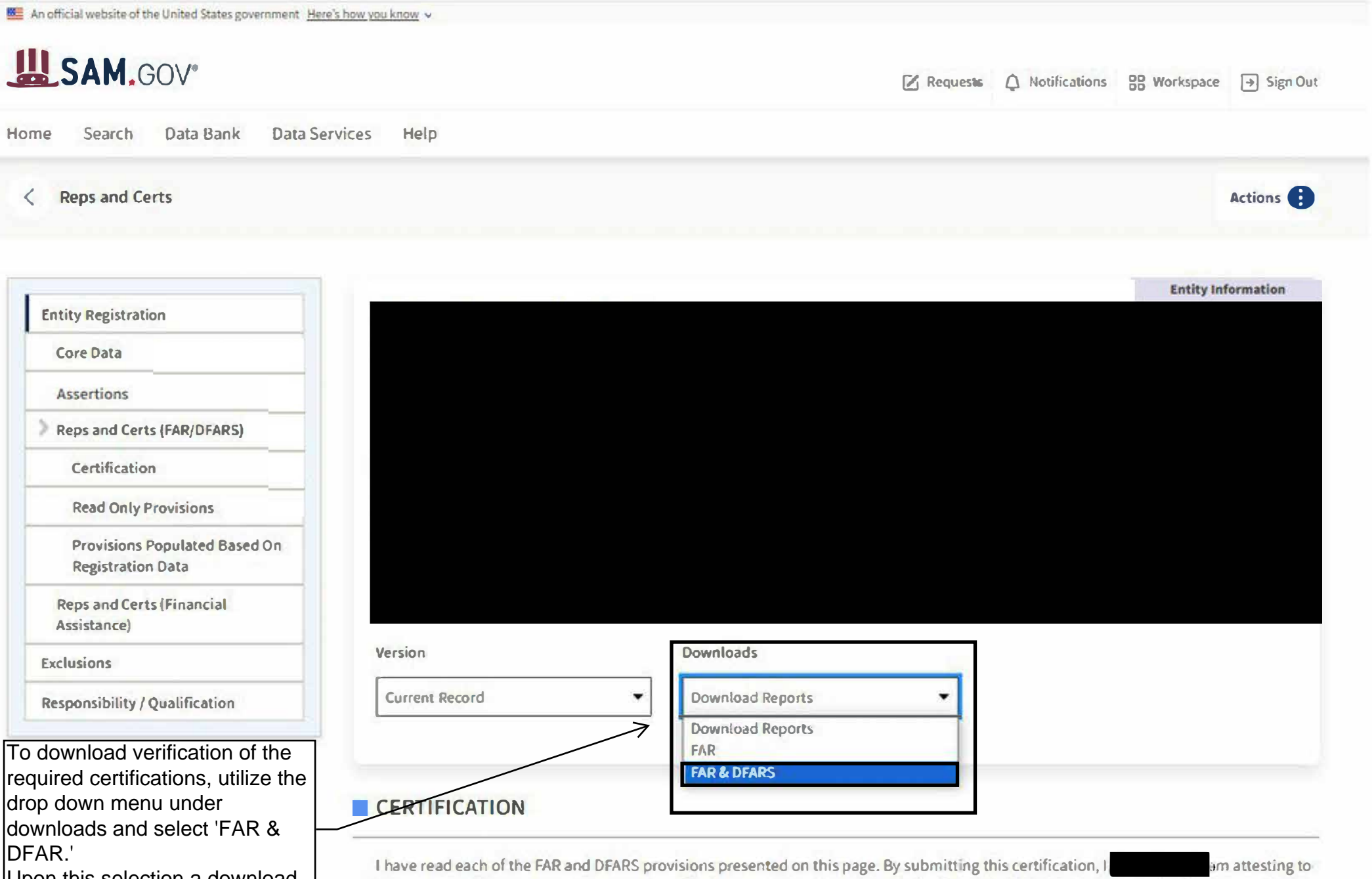

Upon this selection a download pop-up will display.

the accuracy of the representations and certifications contained herein, including the entire NAICS table. I understand that I may be subject to criminal prosecution under Section 1001, Title 18 of the United States Code or civil liability under the False Claims Act if I nany of these representations or certifications to the Government. misrepresent

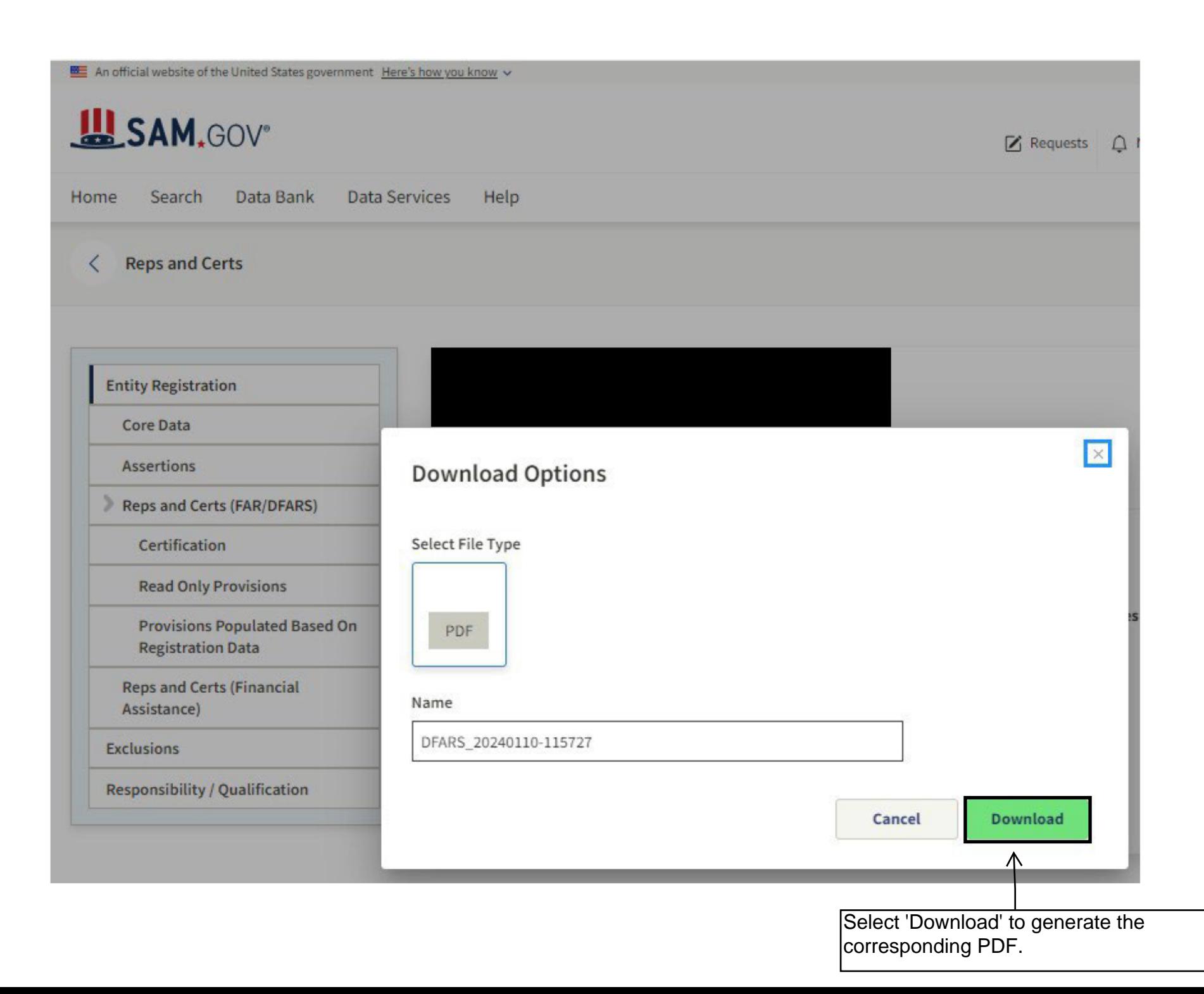